#### **Настройка радиообмена в системах WST**

### **1. Радиообмен беспроводного оборудования в диапазоне частот 433 МГц**

В настоящее время на рынке представлено множество внутриобъектовых, беспроводных систем разного предназначения, работающих в диапазоне частот 433 МГц. Эти системы могут быть построены на базе различной аппаратуры, имеют индивидуальные особенности функционирования и реализации программного обеспечения. Тем не менее, многие требования обеспечения радиообмена для беспроводных систем общие.

По аналогии со световыми волнами радиоизлучение в этом диапазоне распространяется прямолинейно и огибает лишь предметы, имеющие геометрические размеры, соизмеримые с длиной волны (λ – длина волны при частоте 433 МГц составляет около 0.69 м, т.е. это соответствует дециметровому диапазону). Огибание препятствий (дифракция), сказывается тем сильнее, чем больше длина волны и чем меньше размеры препятствия.

На границе двух сред происходит отражение радиоволн по закону оптики - угол падения равен углу отражения. Частичное преломление радиоволн также происходит по законам оптики. Часть таких радиоволн отражается от земной поверхности в месте приёма, поэтому при приёме возможна их интерференция, и как следствие возникают замирания и искажения передаваемых сообщений, а может быть и обратное – такая ситуация может способствовать более уверенному приёму радиосигнала.

Напомним, что диапазон 433 МГц - это нелицензируемый диапазон с разрешенной максимальной мощностью передатчика 10 мВт, не требующий установленной регистрации в территориальных органах Роскомнадзора.

#### **1.1** *Параметры***,** *определяющие дальность радиообмена*

Проведем оценку дальности радиообмена пары беспроводных устройств. Напомним, что такая пара радиоустройств характеризуется *энергетическим запасом* (*потенциалом*), который необходим для компенсации ослаблений радиосигнала. Для устойчивой работы радиоканала в диапазоне частот 433 МГц должен быть предусмотрен энергетический запас в 20 дБм. То есть, дальность устойчивого радиообмена — это расстояние, при котором энергетический потенциал на устранение коллизии при взаимодействии беспроводных устройств не превышает 20 дБм.

Практически дальность радиообмена определяется следующими четырьмя параметрами:

- мощность передатчика;
- чувствительность приёмника;
- ослабление радиосигнала в свободном пространстве;
- ослабление радиосигнала при прохождении через стены помещений.

Рассмотрим каждый из этих параметров для диапазона частот 433 МГц отдельно.

#### 1.1.1 *Мощность передатчика*.

Максимальная разрешенная мощность передатчиков в диапазоне частот 433 МГц составляет 10 мВт.

#### 1.1.2 *Чувствительность приёмника*.

Радиообмен реализуется за счёт передачи энергии радиосигнала от точки расположения передатчика до местоположения приёмника. Энергия полученного радиосигнала должна быть достаточной, чтобы отличить требуемый радиосигнал от всегда присутствующего шума. Это требование определяется, как необходимое отношение «сигнал-шум» (S/N).

Рассмотрим радиоканал с двухсторонним протоколом обмена, то есть в каждом устройстве используется приёмопередатчик. В спецификациях приёмника иногда задается отношение S/N, при котором обеспечивается нормальный приём радиосигнала, однако чаще чувствительность определяется как абсолютный уровень в дБм (отрицательная величина).

Для радиоустройств, работающих в диапазоне частот 433 МГц, используются трансиверы, типовая, реализованная чувствительность которых равна -107 дБм. С учетом мощности излучения передатчиков в 10 мВт получаем:

Бюджет канала ≈ Выходная мощность TX (дБм) – Чувствительность RX (-дБм)

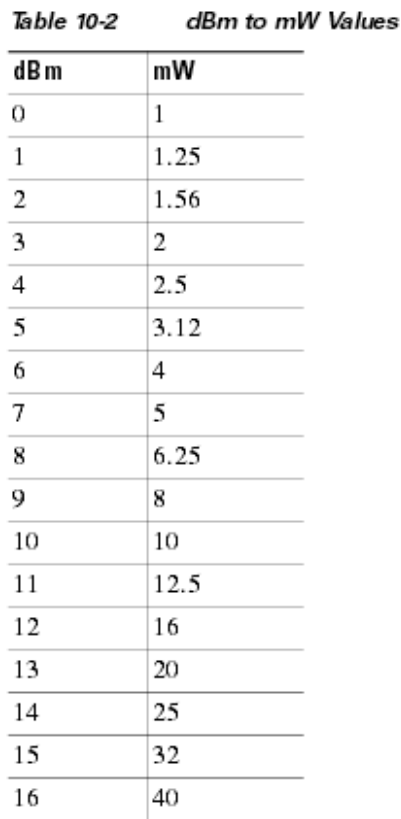

Таблица 1. Соответствия дБм и мВт

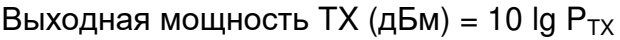

Энергетический запас (другой термин – *бюджет*) радиоканала для этого диапазона составляет 117 дБм.

1.1.3 *Ослабление радиосигнала в свободном пространстве*

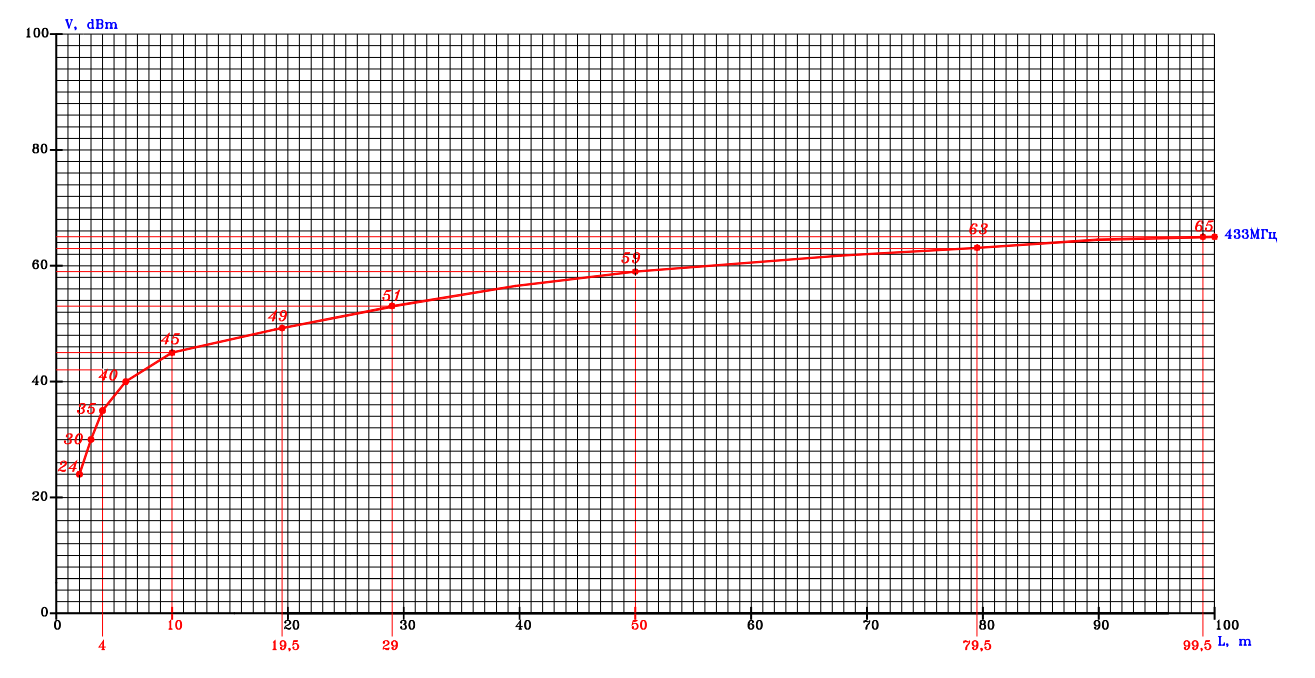

Рис.1. Зависимость ослабления радиосигнала (в диап.434МГц) в свободном пространстве от расстояния (при расстоянии 200м – 70 дБм и 300м – 75 дБм)

Ослабление определяется рабочей частотой системы. График его зависимости для радиосигнала в свободном пространстве (прямая видимость, при отсутствии препятствий распространения радиосигнала) от расстояния (три диапазона частот) представлен на Рис.1.

1.1.4 *Ослабление радиосигнала при прохождении через препятствия* (*стены помещений*)

Значения возможных ослаблений радиосигнала в диапазоне частот 433 МГц при прохождении через некоторые препятствия различных помещений представлены в Таблице 2.

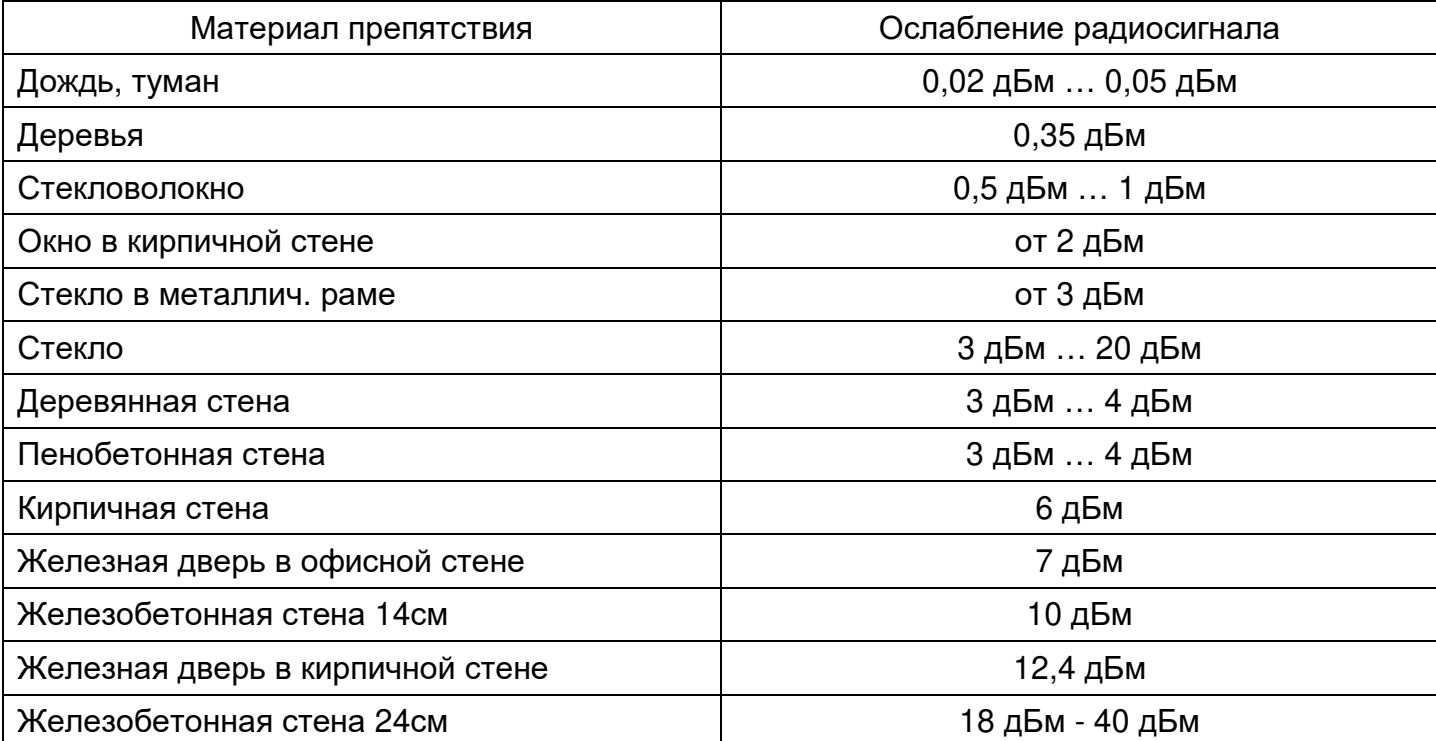

Таблица 2. Ослабление радиосигнала при прохождении через стену под углом 90°

Если толщина стены превышает некоторую предельную величину, то радиосигнал не будет проходить через неё. Предельные толщины некоторых препятствий для диапазона частот 433 МГц представлены в Таблица 3.

Таблица 3. Предельная толщина стены, через которую может пройти радиосигнал 433 МГц.

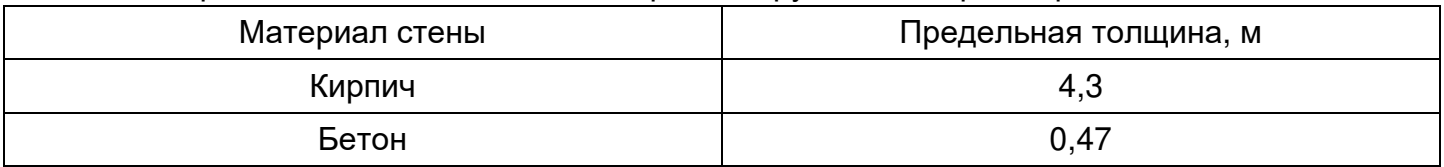

### **1.2** *Расчет ослабления радиосигнала при прохождении через препятствия при разных дальностях*

В целях планирования беспроводных систем был разработан так называемый механизм «*проникновения радиоволн*», который основан на возможности формирования вторичной электромагнитной волны после прохождения радиосигнала сквозь препятствие.

При проектировании систем радиообмена следует проводить предварительные расчеты. При этом, для оценки пригодности радиоканала, сумму рассчитанных ослаблений радиосигнала (в дБм) необходимо вычесть из бюджета такого радиоканала. Полученный результат и является расчётным (оценочным) энергетическим потенциалом радиоканала. Его рекомендуемая величина характеризует стабильность радиообмена (порядка 20 дБм) и предназначена для компенсации коллизий при радиообмене, т.е. так называемых «*быстрых*» и «*медленных*» «*замираний*» радиосигнала.

В качестве примера прохождения для радиосигнала через препятствия, для простоты возьмём здание только с бетонными стенами. Будем считать, что толщина стен не превышает предельных величин (см. Таблицу 3), все стены расположены под углом 90° относительно линии приёмник-передатчик и дополнительных препятствий не существует. Проведём расчёт ослабления радиосигнала радиоканала в диапазоне 433 МГц при разных дальностях и количествах препятствий, что позволит сделать оценочные выводы об устойчивости радиообмена в таком пространстве.

Рассмотрим несколько случаев для разных расстояний и количества стен-препятствий.

# 1. Расстояние до приёмника 100 м, 1 бетонная стена.

Из графика Рис.1 - ослабление радиосигнала в свободном пространстве (99,5 м):

$$
V_{ocn} = 65 \text{ дБм.}
$$

Ослабление радиосигнала (Таблица 1) за счет препятствий: V<sub>преп</sub> = 1 х 10 дБм = 10 дБм Суммарное ослабление радиосигнала:  $V<sub>5</sub> = 65$  дБм + 10 дБм = 75 дБм.

Энергетический потенциал радиоканала равен: 107 дБм + 10 дБм - 75 дБм = 42 дБм.

# 2. Расстояние до приёмника 20 м, 1 бетонная стена.

Из графика Рис.1 - ослабление радиосигнала в свободном пространстве (19,5 м):

$$
V_{ocn} = 49 \text{ dBm}.
$$

Ослабление радиосигнала (Таблица 1) за счет препятствий:  $V_{\text{noen}} = 1 \times 10 \text{ }\text{ABM} = 10 \text{ }\text{ABM}$ . Суммарное ослабление радиосигнала:  $V_5 = 49$  дБм + 10 дБм = 59 дБм.

Энергетический потенциал радиоканала равен: 107 дБм + 10 дБм - 59 дБм = 58 дБм.

# 3. Расстояние до приёмника 30 м, 2 бетонных стены.

Из графика Рис.1 - ослабление радиосигнала в свободном пространстве (29 м):

$$
V_{ocn} = 51 \text{ dBm}.
$$

Ослабление радиосигнала (Таблица 1) за счет препятствий:  $V_{\text{nonen}} = 2 \times 10 \text{ }\mu\text{J}$ м = 20 дБм. Суммарное ослабление радиосигнала:  $V<sub>5</sub> = 51$  дБм + 20 дБм = 71 дБм.

Энергетический потенциал радиоканала равен: 107 дБм + 10 дБм - 71 дБм = 46 дБм.

4. Расстояние до приёмника 80 м, 2 бетонных стены.

Из графика Рис.1 - ослабление радиосигнала в свободном пространстве (79 м):

$$
V_{ocn} = 63 \text{ dBm}.
$$

Ослабление радиосигнала (Таблица 1) за счет препятствий: V<sub>преп</sub> = 2 х 10 дБм = 20 дБм

Суммарное ослабление радиосигнала:  $V<sub>5</sub> = 63$  дБм + 20 дБм = 83 дБм.

Энергетический потенциал радиоканала равен: 107 дБм + 10 дБм - 83 дБм = 34 дБм.

# 5. Расстояние до приёмника 80 м, 3 бетонных стены .

Из графика Рис.1 - ослабление радиосигнала в свободном пространстве (98,5 м):

$$
V_{ocn} = 63 \text{ dBM}.
$$

Ослабление радиосигнала (Таблица 1) за счет препятствий:  $V_{\text{none}} = 3 \times 10 \text{ }\text{ABM} = 30 \text{ }\text{ABM}$ 

Суммарное ослабление радиосигнала:  $V_5 = 63$  дБм + 30 дБм = 93 дБм.

Энергетический потенциал радиоканала равен: 107 дБм + 10 дБм - 93 дБм = 24 дБм.

#### Вывод: во всех вышеприведённых случаях энергетический потенциал больше 20 дБм, что в большинстве случаев более чем достаточно для организации надёжного радиообмена.

# **1.3** *Ослабление радиосигнала при прохождении через препятствия под углом*

Если радиоволна попадает на поверхность под углом, отличным от 90°, то ослабление радиосигнала за счет частичного отражения радиоволны становится больше. На Рис.2 представлены графики ослабления радиосигнала в зависимости от угла, под которым он попадает на препятствие, и от материалов, из которых изготовлено это препятствие.

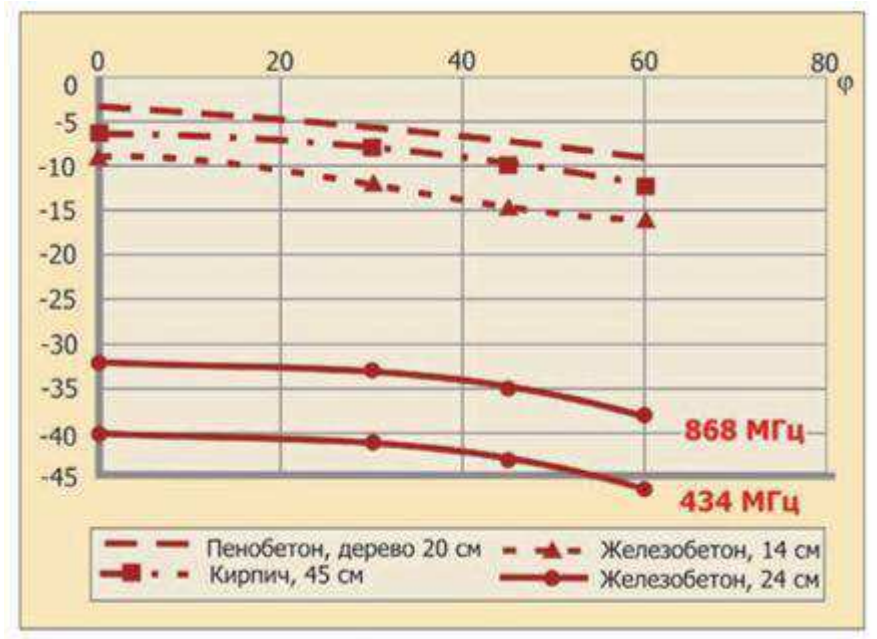

Рис.2. Зависимость ослабления радиосигнала от угла падения на препятствие

Исследуем изменения уровня ослабления радиосигнала при прохождении через стены, выполненные из пенобетона.

Рассмотрим несколько случаев для разных углов прохождения радиосигнала.

1. Имеется шесть помещений. В правом помещении установлен передатчик, в крайнем левом от него помещении, на расстоянии 48 м размещается приёмник (Рис.3). Между ними имеется пять стен толщиной по 15 см, выполненных из пенобетона. Угол падения волны  $\phi = 20^{\circ}$ .

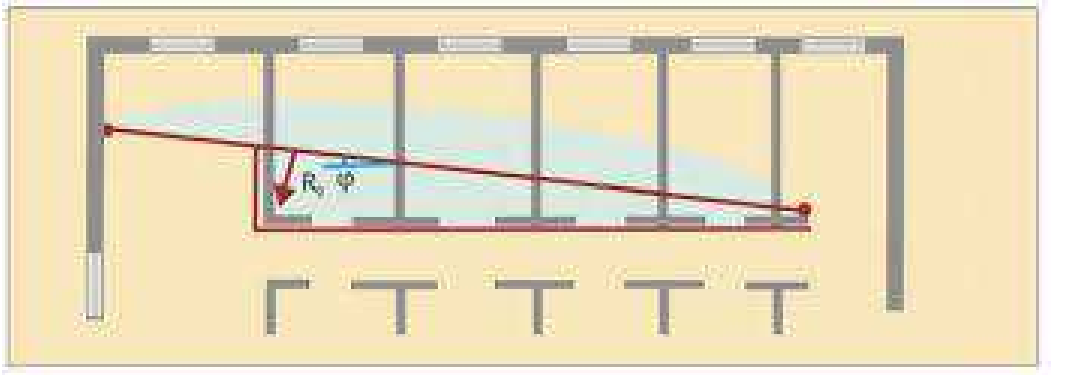

Рис.3. План объекта.

Ослабление радиосигнала в свободном пространстве Voсл = 58 дБм

Ослабление радиосигнала (Рис.2) за счет препятствий Vпреп = 5 x 5 дБм = 25 дБм.

Суммарное ослабление радиосигнала  $V<sub>5</sub> = 25$  дБм + 58 дБм = 83 дБм.

Энергетический потенциал радиоканала равен: 107 дБм + 10 дБм - 83 дБм = 34 дБм.

2. Те же условия, но угол падения волны  $\varphi = 0^{\circ}$ .

Ослабление радиосигнала в свободном пространстве Voсл = 58 дБм.

Ослабление радиосигнала (Рис.2) за счет препятствий Vпреп = 5 x 3 дБм = 15 дБм.

Суммарное ослабление радиосигнала  $V_{\Sigma} = 15$  дБм + 58 дБм = 73 дБм.

Энергетический потенциал радиоканала равен: 107 дБм + 10 дБм – 73 дБм = 44 дБм.

3. Те же условия, но угол падения волны  $\varphi = 60^{\circ}$ .

Ослабление радиосигнала в свободном пространстве Voсл = 58 дБм.

Ослабление радиосигнала (Рис.2) за счет препятствий Vпреп = 5 x 9 дБм = 45 дБм.

Суммарное ослабление радиосигнала  $V_{\Sigma} = 45$  дБм + 58 дБм = 103 дБм.

Энергетический потенциал радиоканала равен: 107 дБм + 10 дБм - 103 дБм = 14 дБм.

Выводы:

- а) в первых 2-х случаях энергетический потенциал > 20 дБм, что в большинстве случаев более чем достаточно для организации надёжного радиообмена.
- b) в 3-ем случае энергетический потенциал ˂ 20 дБм, что недостаточно для организации надёжного радиообмена.
- c) при увеличении угла падения радиоволны на препятствие растёт уровень ослабления радиосигнала.
- d) получив в расчёте незначительно недостаточный энергетический потенциал, при реальной пробе размещения устройств и дальнейшей настройке радиообмена рекомендуется пробовать менять расположение беспроводных абонентов.

Исследуем изменения ослабления радиосигнала при прохождении через стены, выполненные из железобетона.

Рассмотрим несколько случаев для разных углов прохождения радиосигнала.

1. Имеется шесть помещений. В правом помещении установлен передатчик, в крайне левом от него помещении, на расстоянии 48 м размещается приёмник (Рис.3). Между ними имеется пять стен толщиной по 24 см, выполненных из железобетона. Угол падения волны  $\varphi = 20^{\circ}$ .

Ослабление радиосигнала в свободном пространстве Voсл = 58 дБм.

Ослабление радиосигнала за счет препятствий Vпреп = 5 x 41 дБм = 205 дБм

Суммарное ослабление радиосигнала  $V_{\Sigma} = 205$  дБм + 58 дБм = 263 дБм.

Энергетический потенциал радиоканала равен: 107 дБм + 10 дБм - 263 дБм = -146 дБм.

2. Те же условия, но угол падения волны  $\varphi = 0^{\circ}$ .

Ослабление радиосигнала в свободном пространстве Voсл = 58 дБм.

Ослабление радиосигнала за счет препятствий Vпреп = 5 x 40 дБм = 200 дБм.

Суммарное ослабление радиосигнала  $V_5 = 200$  дБм + 58 дБм = 258 дБм.

Энергетический потенциал радиоканала равен: 107 дБм + 10 дБм - 258 дБм = -141 дБм.

3. Те же условия, но угол падения волны  $\phi = 60^{\circ}$ .

Ослабление радиосигнала в свободном пространстве Voсл = 58 дБм.

Ослабление радиосигнала за счет препятствий Vпреп = 5 x 52 дБм = 260 дБм.

Суммарное ослабление радиосигнала  $V_{\Sigma} = 260$  дБм + 58 дБм = 318 дБм.

Энергетический потенциал радиоканала равен: 107 дБм + 10 дБм - 318 дБм = -201 дБм.

Выводы:

a) во всех вышеприведённых случаях для железобетона энергетический потенциал ˂ 20 дБм, что недостаточно для организации надёжного радиообмена.

b) при увеличении угла падения радиоволны на препятствие растёт уровень ослабления радиосигнала.

### Заключение:

- a) Устройства размещенные в зоне прямой видимости (свободного пространства) должны иметь устойчивый радиообмен на расстоянии L, если ослабление радиосигнала не более 97 дБм;
- b) В диапазоне частот 433 МГц на распространение радиосигнала оказывают влияние стены помещений и массивные предметы обстановки:
	- 1) Стены и перекрытия из дерева, синтетических материалов, стекла оказывают небольшое влияние на распространение радиосигнала.
	- 2) Ослабление радиосигнала от препятствий из кирпича, бетона среднее.
	- 3) Ослабление радиосигнала от железобетона и стен с фольгированными утеплителями – высокое.
	- 4) Металлические стены и перекрытия существенно влияют на распространение радиосигнала, вплоть до полной невозможности осуществления радиообмена.
	- 5) Неоднозначно влияние на распространение радиосигнала некапитальных гипсокартонных стен - от слабого, до очень высокого, в зависимости от конструкции несущей решётки, используемой в основе таких конструкций.
	- 6) В ряде случаев распространение радиосигналов может изменяться при изменении влажности в помещениях.
- c) Интерференционный характер электромагнитного поля внутри помещений (за счет многократных отражений от предметов) часто бывает выражен резко. В большей части помещений можно столкнуться с так называемыми замираниями («*мёртвыми зонами*») в которых приём радиосигнала сильно затруднён. Такая ситуация возможна, даже если передатчик и приёмник находятся в прямой видимости. Образование «*мёртвых зон*» связано с тем, что радиосигнал следует по путям разной длины, отражаясь от разнообразных объектов, таких как стальные конструкции, бетонные стены, металлические двери, окна, потолки и т д. «*Мёртвая зона*» появляется, если длины путей распространения радиосигнала расходятся на нечётное количество полуволн. Но «*абсолютно мёртвые зоны*» обычно очень локальны и могут быть устранены небольшим изменением территориального положения приёмника и/или передатчика. Это очень важно при планировании размещения беспроводных устройств в помещениях.

### **2. Размещение оборудования систем WST и настройка их радиоканала**

# **2.1** *Размещение устройств системы* **WST**

Решение задачи по размещению оборудования системы WST, лучше всего начать с составления подробного плана здания (или его части), в котором предполагается эксплуатировать эту систему. Далее следует определиться с количеством параметров, которые следует отслеживать в каждом из помещений этого здания (и/или, соответственно, с числом и типом используемых тегов WST). Затем необходимо произвести разведку помеховой обстановки в диапазоне 433 МГц на предмет функционирования в помещениях здания возможных радиоконкурентов: охранных систем самого здания, мощных охранных систем на автостоянках, автоматических ворот и шлагбаумов под окнами здания, управляемых рольставен на окнах здания и т.д. Например, автомобильные охранные системы производят внушительное количество западных и юго-восточных фирм. Причём производители таких устройств далеко не всегда заботятся о соблюдении правила ограничения по мощности передатчиков, используемых в этом диапазоне частот. Уровень естественных, промышленных, станционных помех в диапазоне 433 МГц по опыту достаточно низок (так, как помеховые радиосигналы также значительно ослабляются при распространении). Однако факт использования одной частоты разными системами нередко приводит к значительному ухудшению общей помеховой обстановки.

В одном из помещений, как можно ближе к геометрическому центру, образованного на плане тегами многоугольника (или многогранника, если идет размещение на N этажах здания), следует выбрать (возможно предварительно) место для размещения менеджера беспроводной системы WST.

Такое место должно находиться в сухом помещении, вблизи от сетевой розетки (~220В) и вблизи от панели подключения к Интернету. Не устанавливайте менеджер внутрь металлических электрических шкафов. Не устанавливайте менеджер на металлические электрические шкафы. Располагайте менеджер по возможности - вдали от любых металлических объектов, электронных приборов, печей и трубопроводов.

Попробуйте замерить (при невозможности - оценить точнее) прямые расстояния от менеджера до контрольной точки расположения каждого тега, как это было бы при радиообмене в прямой видимости. Нарисуйте эскизный вид такого размещения, с указанием расстояний. Не принимайте на этом этапе во внимание препятствия, расположенные на пути прямых, соединяющих с менеджер с тегами.

На Рис.4 представлен вариант такого эскиза, с размещением устройств системы WST, на базе 3-х тегов и менеджера, расположенных в помещении на втором этаже некого здания.

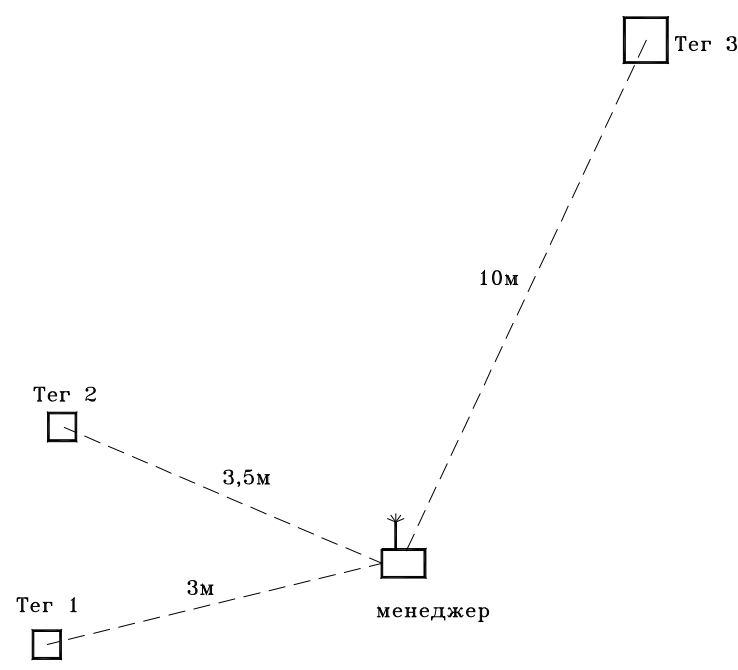

Рис.4. Расстояния от менеджера до тегов при прямой видимости.

Из графика Рис.1 определяем ослабления радиосигналов в прямой видимости:

до тега 1 расстояние 3 м — 30 дБм;

до тега 2 расстояние 3,5 м — 31 дБм;

до тега 3 расстояние 10 м — 45 дБм.

Анализ этих оценочных значений показывает, что запасы по энергетическим потенциалам радиоканала, с учётом ослаблений при прямой видимости, составляют:

> менеджер - тег 1 — 117 дБм - 30 дБм = 87 дБм; менеджер - тег 2 — 117 дБм - 31 дБм = 86 дБм; менеджер - тег 3 — 117 дБм - 45 дБм = 72 дБм.

Это означает, что в прямой видимости, при всей приблизительности принятых здесь оценок, уровень радиосигналов на приёмниках беспроводных устройств мог бы быть не хуже:

менеджер и тег 1: -107 дБм + 87 дБм = -30 дБм;

менеджер и тег 2: -107 дБм + 86 дБм = -31 дБм; менеджер и тег 3: -107 дБм + 72 дБм = -35 дБм.

Всё эти рассуждения справедливы для беспроводной системы, если мощности передатчиков всех элементов системы составляет 10 мВт и чувствительности их приёмников не хуже - 107 дБм. На самом деле, для систем WST, всё немного не так, что будет пояснено ниже.

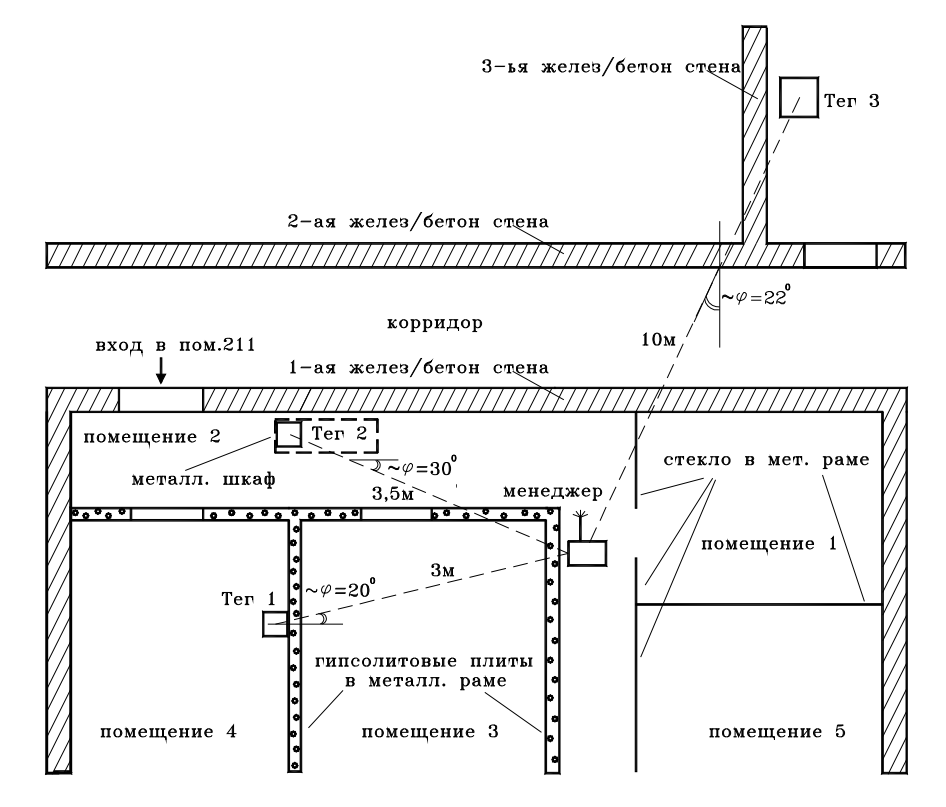

Рис.5. Полный эскиз размещения устройств беспроводной системы WST в помещении №211 (тег 3 за помещения) на втором этаже здания №322.

На Рис.5 представлен полный эскиз размещения устройств системы WST, с учётом препятствий для радиообмена между менеджером и тегами - 1, 2, 3. Отметим, что выбранное для примера помещение плотно заставлено мебелью, различным электронным оборудованием, металлическими стеллажами, стойками и др., а также имеет разветвлённую, силовую кабельную разводку питания ~220B. Всё это представляется потенциально возможными источниками интерференционных составляющих для радиосигналов развёртываемой системы WST, что, как упоминалось выше, может либо ослабить радиосигнал, либо даже усилить его.

Рассмотрим канал радиообмена тег 3 с менеджером. Этот радиоканал является наиболее протяжённым (~10 м). Он проходит через следующие препятствия: разделительную перегородку из стекла в металлической раме и три железобетонные стены (около 14 см). Радиосигнал распространяется относительно препятствий под углом ~22°. Ослабления оцениваем с помощью Рис.2. Для одной железобетонной стены – 11 дБм, для стекла в металлической раме – 4 дБм (его ослабление по Таблице 1 примерно сравнимо с ослаблением, приведённым там же для пенобетона).

Из сертификата на платформу радиообмена модели ZGW05 (см. документ https://elin.ru/files/pdf/WST/CE\_ZGW05.pdf), одинаковую для тегов WST-13, WST-Pro, WST-Pro-ALS, определяем мощность передатчика любого тега -3,65 дБм (или ~0,43 МВт).

А из сертификата на платформу радиообмена модели ZGW04 (см. документ https://elin.ru/files/pdf/WST/CE\_ZGW04.pdf), используемую для построения менеджера WST-ETM, определяем мощность передатчика этого устройства -3,39 дБм (или ~0,46 мВт).

В качестве значений чувствительности любого из устройств системы WST используем типовое для диапазона 433 МГц значение -107 дБм (обратите внимание, что ниже по тексту, при анализе визуальных аналоговых шкал радиообмена, отображаемых сервисом WST\_WebUI, подтвердится правильность выбранного здесь значения -107 дБм для чувствительности тегов WST и менеджера). Рассчитаем потери и запасы радиоканала при радиообмене менеджера с тегом 3:

Ослабление радиосигнала в свободном пространстве  $V_{\text{OCD}} = 45$  дБм.

Ослабление радиосигнала за счет препятствий: V<sub>преп</sub> = 3 x 10,5дБм +3,5 дБм = 35 дБм.

Суммарное ослабление радиосигнала будет:  $V_5 = 35$  дБм + 45 дБм = 80 дБм.

Энергетический потенциал радиоканала для тега 3 равен:

-3,65 дБм - (-107 дБм) - 80 дБм = 23,35 дБм;

Энергетический потенциал радиоканала для менеджера равен:

-3,39 дБм - (-107 дБм) - 80 дБм = 23,61 дБм.

То есть, энергетические потенциалы ˃ 20 дБм, что достаточно для организации надёжного радиоканала. Влияние интерференции радиосигналов в помещениях Рис.5 может, как помочь, так и осложнить надёжную работу этого локального радиоканала системы WST.

Радиоканал системы WST при радиообмене менеджера с тегом 2 имеет дальность ~3,5 м, и проходит через следующие препятствия: две, предположительно, гипсолитовые стены в металлической раме и металлический шкаф-сейф (толщиной ~3 мм…4 мм). При этом распространение радиосигнала относительно препятствий происходит под углом около 30°.

Следующий радиоканал системы WST при радиообмене менеджера с тегом 1 имеет дальность ~3 м, и проходит через следующие препятствия: две, предположительно, гипсолитовые стены в металлической раме. При этом распространение радиосигнала относительно препятствий происходит под углом около 20°.

К сожалению, в этом примере не представилось возможным исполнить оценку ослаблений, вносимых препятствиями последних двух линий каналов радиообмена. Поскольку данные о прохождении радиосигналов через стены такого типа и металл такой толщины, отсутствовали. Подобная ситуация, безусловно, является наиболее распространённой при развёртывании беспроводного оборудования. В таких случаях остаётся лишь надеяться, что энергетические потенциалы радиоканалов на этих линиях радиообмена организуемой системы WST - приемлемые. Если, в конце концов, удастся установить устойчивый радиообмен между всеми элементами системы WST, то можно будет оценить потери на препятствиях таких линий радиообмена, посредством анализа реальных уровней радиосигналов, значения которых будет воспроизводить интерфейс пользователя WST\_WebUI.

# **2.2** *Отображение веб***-***сервисом* **WST-WebUI** *уровней радиосигналов радиообмена*

Параметр RSSI (Received Signal Strength Indication) характеризует уровень принимаемого радиосигнала. Этот уровень является основным показателем, определяющим пригодность радиоканала для радиообмена. Измеряется RSSI в децибелах и указывает мощность радиосигнала на входе перед усилителем. За 0 дБм принимается мощность 1 мВт, чем дальше значение параметра RSSI уходит в область минусовых значений, тем слабее улавливаемый устройством радиосигнал.

2.2.1 *Отображение уровней радиосигналов на приёмнике менеджера*

Разместим территориально устройства системы WST согласно плану, рассмотренному в предыдущем разделе.

Перед тем, как приступить к настройке оптимального радиообмена между элементами системы WST следует сначала ознакомиться со средствами отображения состояния радиоканалов, предоставляемыми интерфейсом пользователя WST\_WebUI.

Активируйте веб-сервис WST\_WebUI для собственной учётной записи. Разверните панель любого тега, нажав на кнопку [ ], находящуюся в начале любой строки списка тегов разводящего окна.

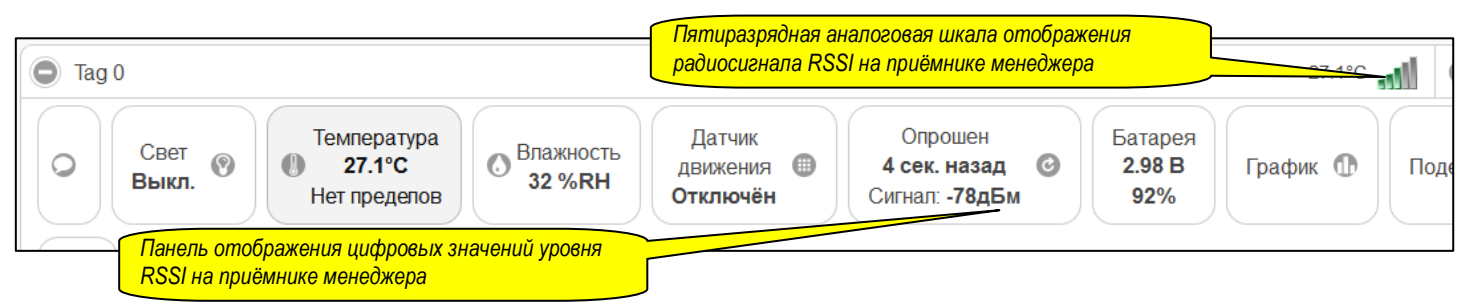

Рис.6. Строка тега и горизонтальный ряд кнопок панели тега

Развёрнутая сервисом панель тега состоит из ряда функциональных кнопок для работы именно с этим конкретным тегом (Рис.6). А вид кнопки  $\lceil \bullet \rceil$  при этом изменится на  $\lceil \bullet \rceil$ .

В ряду кнопок панели каждого тега содержится особая кнопка [Опрошен], на которой можно наблюдать изменения числовых значений RSSI на приёмнике менеджера во время радиообмена между менеджером и конкретным тегом (Рис.6). Числовые значения в поле {Сигнал:} этой кнопке обновляются после каждого опроса тега. Факт исполнение опроса подтверждается временным значением, отображаемым на кнопке "Опрошен". Отображаемые при этом, значения счётчика времени показывают, сколько времени назад был осуществлён последний опрос тега менеджером.

Пять разрядов шкалы аналогового индикатора (Рис.7), расположенного в правом углу строки каждого тега, непосредственно справа над кнопками панели тега, предназначены для отображения текущего состояния радиообмена между менеджером и тегом системы WST, с условным отображением уровней радиосигналов на приёмнике менеджера. Шкала представляет собой соединение вертикальных прямоугольников серого цвета. При повышении уровней передаваемых тегом радиосигналов, эти прямоугольники заполняются фоном зелёного цвета (от 5-ого разряда шкалы к 1-му), взамен фона серого цвета. Чем хуже радиообмен межу менеджером и тегом, тем меньше зелёного фона при заполнении прямоугольников этого индикатора. Понижение тегом передаваемого радиосигнала (перезаливка прямоугольников серым цветом) отображается на шкале от 1-ого разряда шкалы к 5-му. Соответствия цветовых заполнений и числовых значений RSSI приведено на Рис.7.

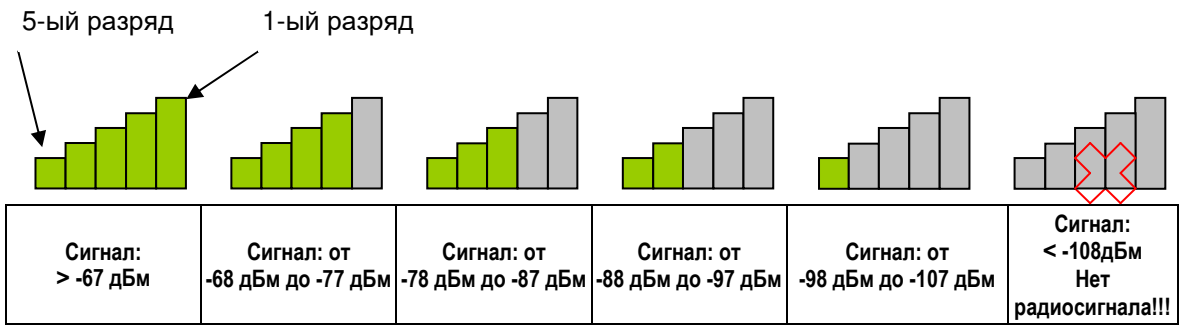

Рис.7. Шесть состояний визуальной индикаторной шкалы.

Зоны с радиосигналом RSSI большим чем -88 дБм - это зоны оптимального радиообмена. Так как, минимальное значение чувствительности тегов системы WST предварительно было оценено в -107 дБм, энергетический потенциал желательно иметь > 20 дБм, то зону радиосигнала от -98 дБм до -107 дБм можно было бы условно назвать зоной *негарантированной приёмопередачи*, а зону -88 дБм до -97 дБм – *пограничной приёмопередачи*.

Крайнее правое изображение состояния шкалы индикатора (на Рис.8) соответствует ситуации, когда передача радиосигнала от тега к менеджеру отсутствует. Например, если тег был выведен за границы радиодиапазона менеджера, тогда после возвращения тега в границы радиодиапазона, радиообмен будет восстановлен. Или, если батарея тега была разряжена, тогда после замены батареи тега на новую, радиообмен тоже будет восстановлена.

### 2.2.2 *Отображение уровней радиосигналов на приёмниках тегов*

Нажмём внизу разводящего окна пользовательского интерфейса веб-сервиса WST\_WebUI синюю кнопку [Результаты]. В развёрнутом после этого меню выберем пункт {Уровень радиосигнала}. В открывшемся после этого служебном окне установим галочку слева от позиции интересующего нас тега (или нескольких тегов), а затем нажмём клавишу [Показать результаты]. После этого будет развёрнуто окно с графическим изображением, подобным представленному на Рис.8.

На этом рисунке изображен график аппроксимированных значений радиосигнала RSSI на приёмнике тега 3, зафиксированных в моменты отрабатываемых менеджером опросов, исполняемых с заданной пользователем периодичностью. То есть уровней, радиосигналов передаваемых от тега к менеджеру, с привязкой по оси абсцисс к времени опроса (с заданной периодичностью), а по оси ординат к уровням радиосигнала на приёмнике, выраженным в единицах дБм.

В верхнем, левом углу окна приведён список наименований тегов, позиции которых были выбраны при задании параметров окна графика(-ов). Перед каждым наименованием тега представлен вид отображаемой точки отсчёта с тем цветом палитры, каким изображается весь график для радиосигналов на приёмнике этого тега.

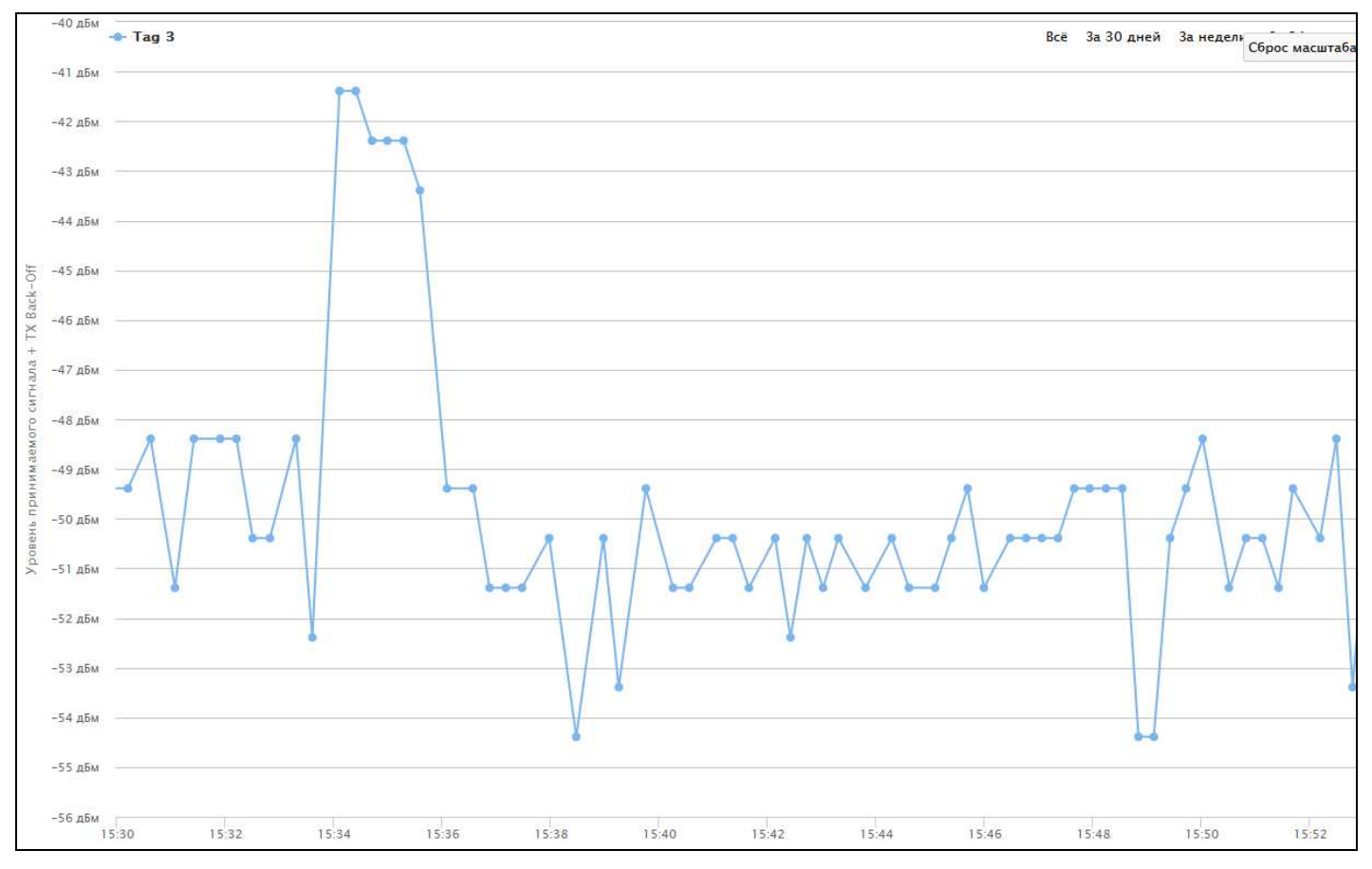

Рис.8. График уровней радиосигнала на приёмнике тега 3

Если было зарегистрировано отсутствие радиообмена при опросе (Рис.9), это событие интерпретируется на графике, как выход "кривой" тега на уровень -120 дБм (TXBack-Off). То есть, соединяется последняя по времени, зарегистрированная точка опроса с радиосигналом RSSI с точкой, ассоциируемой с отсутствием опроса по ординате уровня -120 дБм.

Если отсутствие радиообмена это временное событие, и радиообмен между менеджером и тегом со временем возобновляется, "кривая" последней точки опроса уровня -120 дБм аппроксимируется со следующей точкой опроса, т.е. со значением уровня радиосигнала, принятого тегом по радиоканалу.

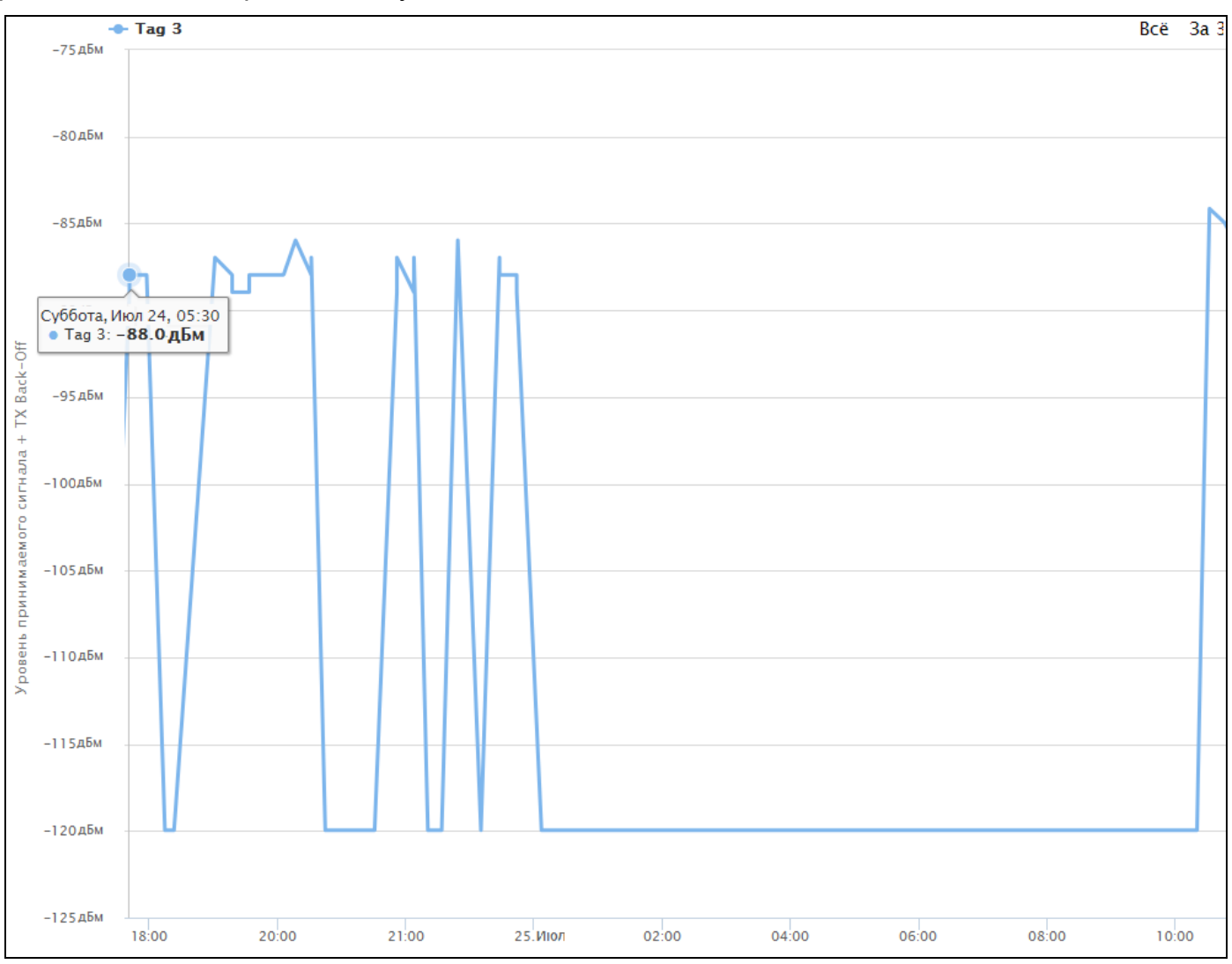

Рис.9. График на приёмнике тега 3 с уровнем радиосигнала -120 дБм (TXBack-Off)

# **2.3** *Настройка радиоканала*

С помощью менеджера может быть подобрана и запрограммирована полоса пропускания радиоканала для тегов системы. Для этого необходимо использовать меню "Выбор режима радиообмена менеджера:", расположенное в нижнем левом углу разводящего окна. Оно позволяет задать один из пяти вариантов настройки, с качественными критериями ширины полосы пропускания радиоканала.

| $\odot$<br>Подключение              | Транспортёр                                          |         |                  | $\odot$<br>Выйти |
|-------------------------------------|------------------------------------------------------|---------|------------------|------------------|
| Опрашивать:<br>Каждую минуту        | <b>[ Тренды</b><br>• Опросить все теги сейчас        |         |                  |                  |
| $\odot$<br>Tag 12                   |                                                      | 18 сек  | $_{\tiny \odot}$ | Гудок            |
| $\bigodot$<br>Tag 10                |                                                      | $0$ сек | $\odot$          | Гудок            |
| Результаты II<br>Датчики движения   | А Журнал событий<br>Настройки ©                      |         |                  |                  |
| Выбор режима радиообмена менеджера: | Широкополосный (самый надёжный)                      |         |                  |                  |
|                                     | Широкополосный (самый надёжный)<br>Широкий           |         |                  |                  |
|                                     | Средний                                              |         |                  | $\bigodot$       |
|                                     | Узкий<br>Узкополосный (максимальная дальность связи) |         |                  |                  |

Рис.10. Меню "Выбор режима радиообмена менеджера:"

Если в окне был выбран один из режимов с наиболее узкими полосами пропускания, то в строке некоторых тегов на месте кнопки [Гудок] может появиться кнопка жёлтого цвета [Подключение], при этом сама кнопка [Гудок] переместится на вторую позицию панели тега и станет синего цвета. Это происходит, когда менеджер обнаруживает в канале радиообмена с тегом больший дрейф частоты, чем определён в действующей установке полосы пропускания приёмников тегов.

При нажатии на кнопку [Подключение], производится коррекция дрейфа частоты тега. Если установить менеджер в режим более широкой полосы, по отношению к выбранной установке полосы пропускания приёмников тегов, то такая кнопка никогда не появится. Поэтому рекомендуется утверждать выбор режима менеджера и полосы пропускания приёмников тегов за несколько таких шагов (подробнее см. ниже в этой главе).

Если нажать на белую кнопку [Настройки…] внизу разводящего окна веб-сервиса WST\_WebUI, и в развернутом после этого меню выбрать пункт {Радиообмен}, будет раскрыто окно "Настройки радиообмена (Расширенные)" (Рис.11)

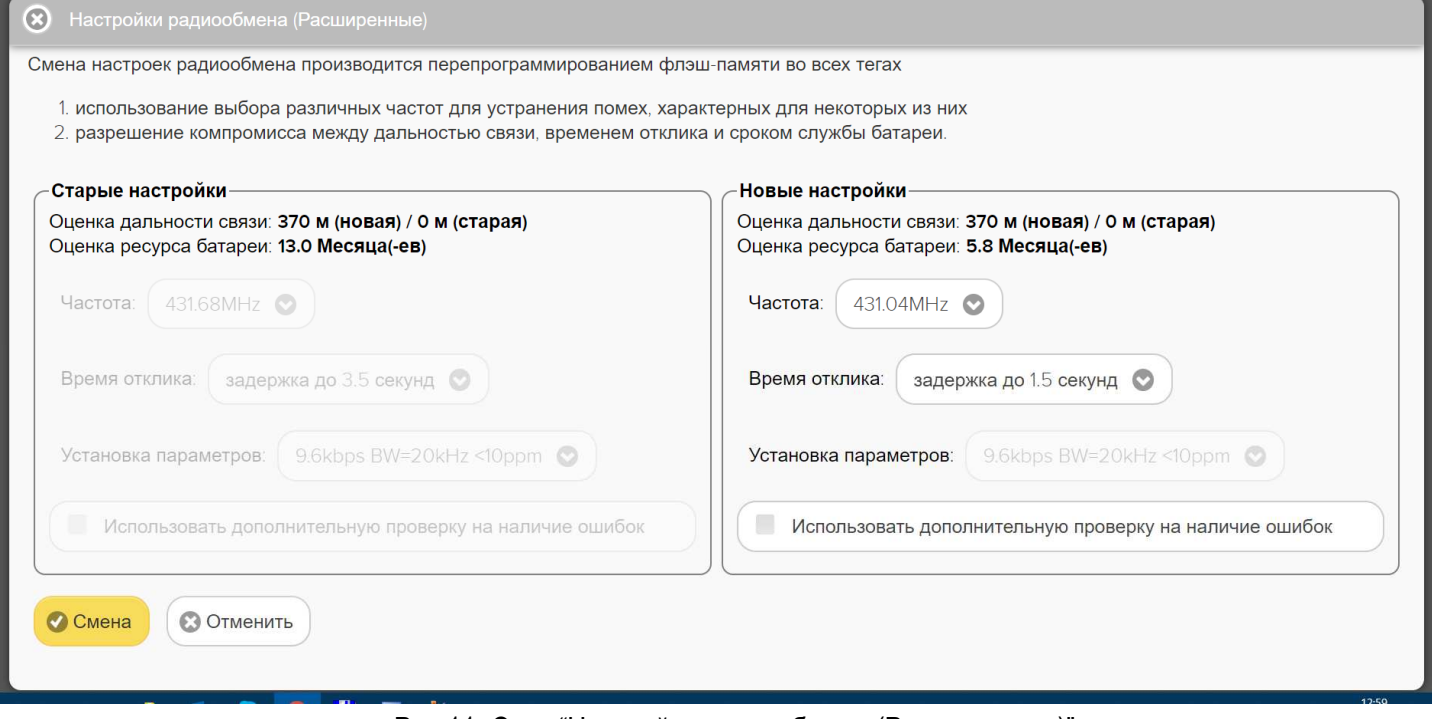

Рис.11. Окно "Настройки радиообмена (Расширенные)"

Окно "Настройки радиообмена (Расширенные)" состоит из двух панелей: {Старые настройки} и {Новые настройки}.

Во флэш-памяти тегов WST, запоминаются последние (старые) настройки, которые и являются действующими. Теги используют их до возможной смены настроек на новые. Параметры этих настроек отображаются в левой панели окна - "Старые настройки". Для подготовки изменений значений параметров радиообмена используется правая панель окна – "Новые настройки". Подготовка новых значений параметров радиообмена производится в следующих полях этой панели: {Частота}, {Время отклика}, {Установка параметров}.

При нажатии на каждое из этих полей разворачивается отдельное меню, содержащее список возможных значений того или иного параметра радиообмена для его выбора пользователем.

Меню поля {Частота} предлагает выбрать частотный канал радиообмена между менеджером и тегами системы WST. Таких предложений в списке этого подраздела 105, а каналы представлены центральными частотами. Частота центрального в диапазоне радиоканала, - 435,2 МГц. Все каналы в списке равноценны. Выбор нужно осуществлять исходя из знаний о существовании радиоконкурентов в этом диапазоне частот, которые способны создавать радиопомехи в зоне размещения оборудования системы WST. При этом следует выбирать частоту, расположенную подальше от частоты зафиксированных радиоконкурентов.

Меню поля {Время отклика} предлагает выбрать одну из восьми позиций со значениями этого параметра: «*задержка до* 0,7 *секунд*», «*задержка до* 1 *секунды*», «*задержка до* 1,5 *секунд*», «*задержка до* 2 *секунд*», «*задержка до* 2,5 *секунд*», «*задержка до* 3 *секунд*», «*задержка до* 3,5 *секунд*», «*задержка до* 4 *секунд*».

При переборе значений времени отклика, для каждого из них производится расчёт срока службы батареи тега. Оценочный результат этого расчёта отображается жирным шрифтом в поле {Оценка ресурса батареи:} второй строки панели "Новые настройки" в виде значения времени в месяцах.

Меню поля {Установка параметров} представляет следующий список значений ряда параметров, включая:

- 1. Скорость передачи данных в kbps (т.е. в кбит/с *в килобитах в секунду*);
- 2. Ширина полосы пропускания радиоканала (BW) в КГц;
- 3. Точность настройки центральной частоты радиоканала в ед. ppm.

Каждая комбинация представлена записью значений трёх параметров, расположенных в порядке (1) + (2) + (3) (см. выше). Все возможные комбинации объединены в единый список, содержащий 20 строк. Список разбит на 4 группы по пять строк. Каждая такая группа определяется одинаковым значением первого параметра, т.е. скоростью передачи – Группа 1: 25 kbps, Группа 2: 20 kbps, Группа 3: 16 kbps и Группа 4: 9,6 kbps. Каждой строке с определённым значением скорости соответствуют свои, определённые значения ширины полосы пропускания радиоканала (в '*КГц*') и максимального отклонения настройки центральной частоты (в 'ppm') радиоканала.

Одновременно с выбором пункта меню, развёртываемого после нажатия на поле {Установка параметров}, производится расчёт дальности радиообмена и корректировка оценки срока службы батареи тега, которая до этого определялась при выборе значения времени отклика. Результаты этих оценочных расчётов отображаются в полях {Оценка дальности связи} и {Оценка ресурса батареи} правой панели "Новые настройки" в единицах метров и месяцев (жирный шрифт), соответственно.

Таким образом, работа с окном "Настройки радиообмена" сводится к выбору центральной частоты радиоканала, и к нахождению компромисса между временем отклика, скоростью передачи данных, шириной полосы пропускания радиоканала (BW) и точностью настройки его центральной частоты.

Для нахождения компромисса, то есть для настройки оптимального радиообмена между отдельными элементами оборудования системы WST, при льготной эксплуатации батарей питания тегов, следует учитывать, что:

а) *низкие скорости передачи* данных и *короткий отклик* обеспечивают бо**׳** льшие значения дальности радиообмена, но *снижают срок службы батареи*, и соответственно наоборот;

б) *более узкий* канал (самый узкий в поле {Установка параметров} – 20КГц) и *повышение точности настройки* его центральной частоты увеличивают дальность радиообмена, и соответственно наоборот.

Установка галочки левее позиции {Использовать дополнительную проверку на наличие ошибок} запускает механизм проверки ошибок радиообмена, что значительно увеличивает надёжность беспроводной передачи между тегами и менеджером, но также несколько увеличивает расход энергии батареи каждого из тегов.

После того, как выбор значений всех параметров на правой панели окна "Новые настройки" окна "Настройки радиообмена (Расширенные)" был произведён, необходимо активировать кнопку [Смена], расположенную в нижнем левом углу этого окна, и замена старых значений параметров тегов на новые значения будет исполнена. Причём, замена будет произведена поочерёдно для всех тегов системы WST.

Следует обратить внимание, что отработка операции изменения настроек радиообмена, запускаемая благодаря кнопке [Смена], возможна только, если менеджер имеет надёжный радиообмен со всеми подключёнными к нему тегами.

При нажатии кнопки [Смена] внизу окна "Настройки радиообмена (Расширенные)", если не для всех тегов системы WST была исполнена полная смена заданных установок параметров радиообмена, на экран в широких вкладках бежевого цвета могут выводиться следующие служебные сообщения:

«*Перед переходом на другие установки менеджер тегов должен иметь устойчивую радиосвязь со всеми тегами*, *используя текущие установки*»;

«*Не удается перейти на новые установки*, *когда есть еще теги в ожидании смены установок*»;

«*Текущая настройка беспроводной сети не требует изменений*. *Используете ли вы клиент* / *приложение последней версии*».

Назначение и цель возникновения этих диалоговых сообщений - комментировать ситуации при неполной смене установок тегов и оказать помощь пользователю в действиях по завершению полной операции смены установок радиообмена для всех тегов системы WST.

Если смена старых установок тегов произошла удачно, то в левой панели окна "Старые настройки" окна "Настройки радиообмена (Расширенные)" отобразятся значения параметров, которые были заданы перед этим в правой панели этого же окна.

Если же процесс смены старых установок тегов затягивается, как бы "*повисает*", то это означает, что произошла неполная смена установок (т.е. смена значений параметров была исполнена менеджером не для всех тегов).

В этих случаях следует перейти к разводящему окну веб-сервис WST\_WebUI. В нём в конце строк тегов, для которых не удалось заменить старые значения параметров радиообмена на новые, на месте кнопок [Гудок] или на месте кнопок [Опрос] (в зависимости от модификации тега) могут появиться кнопки жёлтого цвета [Подключение]. При этом кнопка [Гудок] или кнопка [Опрос] станет синего цвета и переместится на вторую позицию раскрывшейся панели тега. Такие жёлтые кнопки [Подключение] могут появиться, как на строке одного тега, так и на нескольких строках тегов, и даже на всех тегах системы WST, для которой исполняется перенастройки параметров радиообмена. Неполную смену установок необходимо завершить, нажимая каждую из жёлтых кнопок [Подключение] в строках тегов вручную, поочередно. Если попытка процесса смены установок конкретного тега началась, кнопка [Подключение] меняется на затенённую кнопку [Исполнение].

| Подключение<br>o             |                          |                                      | База ©                                           |                                            |                                                       |                          | <b>• Выйти</b>                                             |
|------------------------------|--------------------------|--------------------------------------|--------------------------------------------------|--------------------------------------------|-------------------------------------------------------|--------------------------|------------------------------------------------------------|
| Опрашивать:<br>Каждую минуту |                          | • Опросить все теги сейчас.          | <b>1</b> Тренды                                  |                                            |                                                       |                          |                                                            |
| $\bullet$<br>Tag 1           |                          |                                      |                                                  |                                            |                                                       | 26.5°C all               | $\bullet$<br>Подключение                                   |
| <b>Q</b> Гудок<br>Стеллаж 1  | Свет<br>$\odot$<br>Выкл. | Температура<br>26.5°C (PRO)<br>Норма | Влажность<br>8%<br>$\left(\cdot\right)$<br>Норма | Датчик<br>$\oplus$<br>ДВИЖения<br>Отключён | Опрошен<br>$\odot$<br>1 мин. назад<br>Сигнал: -78 дБм | Батарея<br>2.98 B<br>92% | График (                                                   |
| $\circ$                      |                          |                                      |                                                  |                                            |                                                       |                          | Попробуйте повторно перейти на новые настройки рабиообмена |
|                              |                          |                                      |                                                  |                                            |                                                       |                          |                                                            |

Рис.12. Кнопка [Подключение] в конце строки тега разводящего окна

Если при нажатии на любую жёлтую кнопку [Подключение] в конце строки одного из тегов разводящего окна веб-сервиса WST\_WebUI, после её замещения на затенённую кнопку [Исполнение], ожидание ответа тега об его успешном подключении к менеджеру затягивается на время большее заданного разработчиками тайм-аута, веб-сервисом WST\_WebUI разворачивается служебное окно с сообщением «*Тег не ответил на старых настройках*…»

 (Рис.13). Выбор кнопки [Да, на новые настройки] подключит тег к менеджеру с новыми настройками радиообмена. Выбор кнопки [Нет, подключить тег позже] переведёт тег в режим отработки операции повторного подключения к менеджеру со старыми настройками радиообмена. В случае "зависания" процесса подключения со старыми настройками радиообмена, следует перейти к новым настройкам радиообмена, используя соответствующий пункт меню дополнительных опций управления тегом.

Используя описанный выше механизм перенастройки установок параметров радиообмена менеджера, и индивидуальный для каждого тега механизм отказа от новых настроек в пользу старых настроек, за несколько итераций (шагов) можно поочерёдно настроить оптимальный режим радиообмена для каждого из тегов системы WST.

Когда смена установок будет успешно завершена для всех тегов, строки и панели, соответствующие этим тегам, примут первоначальный вид. То есть кнопки [Гудок] и кнопки [Опрос] восстановятся на своих местах в Рис.13. Стандартное служебное окно с строках тегов с исходным отображением. При этом, в сообщением *«Тег не ответил на старых*  левой панели "Старые настройки" окна "Настройки *настройках…»*радиообмена (Расширенные)" появятся затенённые

Тег не ответил на старых настройках радиообмена, поскольку возможно не успел подключиться. Хотите переключить тег на новые настройки радиообмена? Если тег не будет доступен после переключения на новые настройки радиообмена, следует использовать пункт (Старые настройки обмена) меню дополнительных опций управления тегом [>].

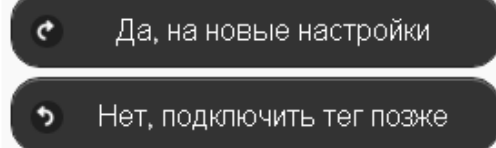

значения установок, которые до этого были подготовлены в правой панели этого окна.

# **2.4.** *Анализ уровней радиосигналов радиообмена*

После первого опроса менеджером тегов системы WST, исполненного сразу следом за успешным завершением смены установок параметров радиообмена, между её элементами, на панелях тегов отображаются показания RSSI радиосигналов приёмников тегов и менеджера.

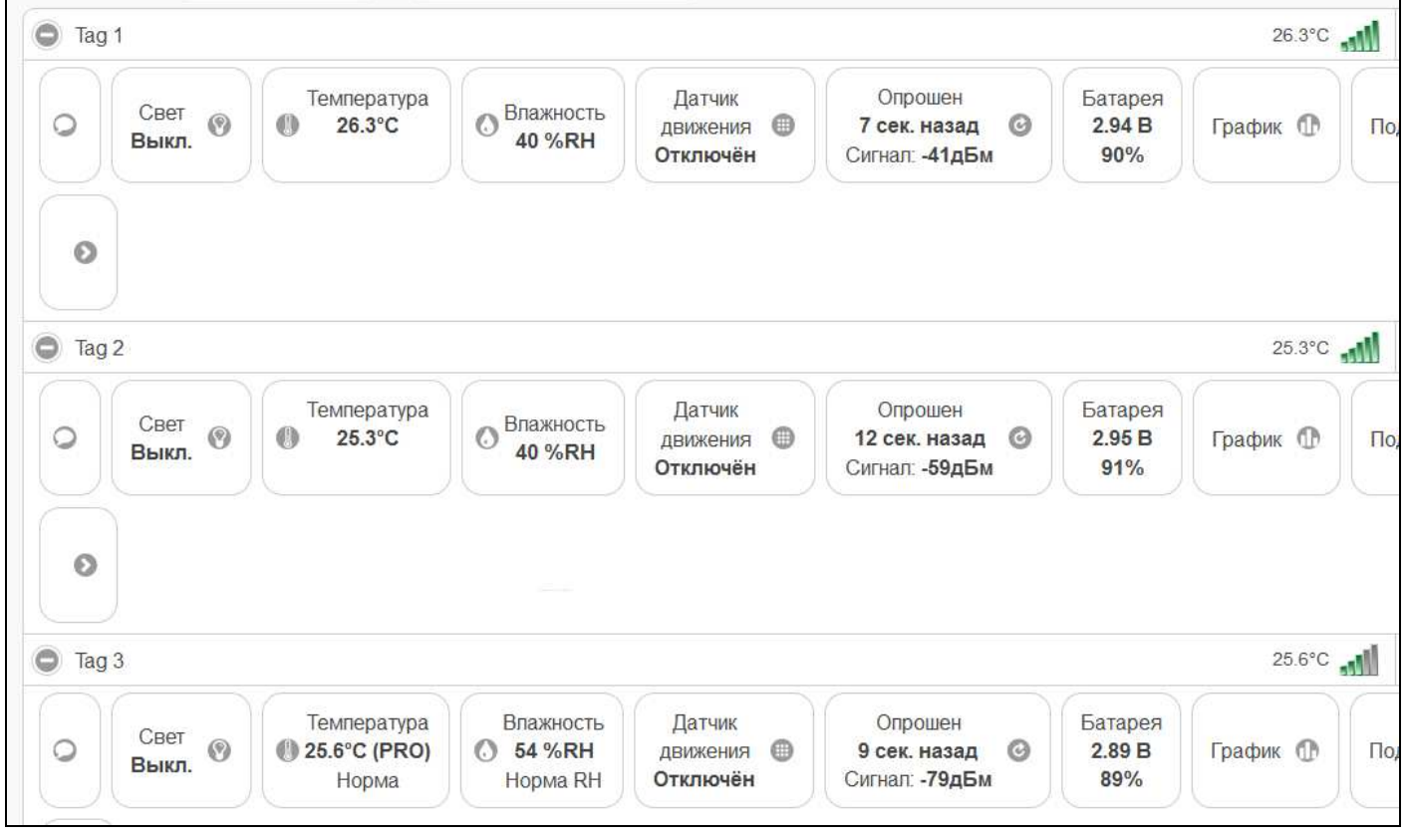

Рис.14. Радиосигналы RSSI на приёмнике менеджера после первого опроса

На Рис.14 показаны уровни переданных тегами радиосигналов, то есть значения параметра RSSI, зафиксированные во время первого опроса на приёмнике менеджера для каждого из тегов системы WST. Эти значения отображаются в поле {Сигнал:} на каждой из кнопок [Опрошен] панелей любого из тегов WST.

В главе «2.1 *Размещение устройств системы*» были получены оценочные результаты для линии радиообмена тег 3 – менеджер. Суммарное оценочное ослабление радиосигнала радиоканала при радиообмене менеджера с тегом 3 составило по представленным там расчётам:

 $V_{\Sigma} = 35$  дБм + 45 дБм = 80 дБм.

Реальный уровень ослабления, зафиксированный системой WST, во время первого опроса в канале радиообмена между менеджером и тегом 3 составил:

-3,65 дБм – 79 дБм = 75,35 дБм.

Полученная разница между этими уровнями не столь велика

-75,35 – (-80) = 4,65 дБм

, учитывая оценочный характер первого расчётного значения, и имеет положительный момент в том, что реальный энергетический потенциал в канале радиообмена между менеджером и тегом 3 увеличился на эту же величину до значения

28 дБм = 4,65 дБм + 23,35 дБм.

Сигнал RSSI на приёмнике менеджера во время первого опроса тега 1 (Рис.14) равен -41 дБм.

Реальное ослабление радиосигнала линии радиообмена тег 1 – менеджер, при прохождении радиосигнала через 2-е стены под углом 20° составляет:

-3,65 дБм - 41 дБм= 37,35 дБм.

Вычтем из этого значения потерь на расстоянии (3 м) прямой видимости (Рис.1) для линии радиообмена тег 1 – менеджер:

37,35 дБм – 30 дБм =7,35 дБм

и получим значение реального ослабления радиообмена на двух гипсолитовых стенах, при прохождении радиосигнала через них под углом 20°.

Сигнал RSSI на приёмнике менеджера во время первого опроса тега 2 (Рис.14) равен: -59дБм.

Реальное ослабление радиосигнала линии радиообмена тег 2 – менеджер, при прохождении радиосигнала через 2-е стены под углом 22°:

-3,65 дБм - 59 дБм = 55,35 дБм.

Вычтем из этого значения потерь на расстоянии (3,5 м) прямой видимости (Рис.1) для линии радиообмена тег 2 – менеджер и потерь на двух гипсолитовых стенах, при прохождении радиосигнала через них под углом 22°:

55,35 дБм – 32 дБм –7,35 дБм = 16 дБм

и получим значение реального ослабления радиообмена, вносимого металлическим шкафом-сейфом, при прохождении радиосигнала через препятствия под углом в 22°.

Здесь для анализа использованы RSSI радиосигналы тегов WST, полученные именно во время их первого опроса, поскольку мощности передатчиков тегов этот в момент ещё не оптимизированы менеджером. А для сравнения оценочных значений параметров радиообмена с реальными значениями параметров радиообмена, нужны именно некорректированные значения параметров радиообмена.

Системы WST имеют функцию управления по радиоканалу мощностью передачи каждого тега системы, с целью её оптимизации. То есть менеджер, принимая радиосигнал ответа от каждого тега системы, определяет мощность, израсходованную передатчиком тега, и автоматически посылает ему в ответ команду для проведения оптимизации этой мощности. По этой команде, тег снижает мощность своей передачи на определённую небольшую величину.

Процесс оптимизации мощности передачи, запущенный менеджером после первого опроса тегов системы WST, продолжается во время отработки последующих опросов, пока мощность передатчиков тегов постепенно не снизится до уровня *достаточно надёжного* для поддержания радиообмена между всеми элементами системы. Достижение такого достаточно надёжного уровня радиообмена осуществляется последовательно за несколько первых опросов (обычно в среднем 3…5 опросов), индивидуально для каждого из тегов. Но и далее, во время следующих опросов тегов, менеджер будет контролировать мощности передатчиков каждого из тегов системы WST. И, если это необходимо, то менеджер в дальнейшем также будет исполнять оптимизацию мощности передачи для каждого из тегов.

Точно также, менеджер оптимизирует мощность своего передатчика, несмотря на то, что имеет нелимитированное питание от сети ~220В. Для осуществления такой оптимизации менеджер использует информацию об уровнях радиосигналов, содержащуюся в ответных сообщениях, принятых менеджером от каждого из тегов.

Учитывая всё изложенное выше, процедуру оптимизации мощности передачи для элементов системы WST лучше провести сразу после инсталляции системы, задав небольшой интервал между опросами тегов менеджером системы, например: «*Каждую минуту*». И только после окончания процедуры оптимизации мощности передачи, следует задать в качестве текущего значения интервала между опросами тегов – штатное значение (например, «*Каждые* 10 *минут*» или «*Каждый час*»).

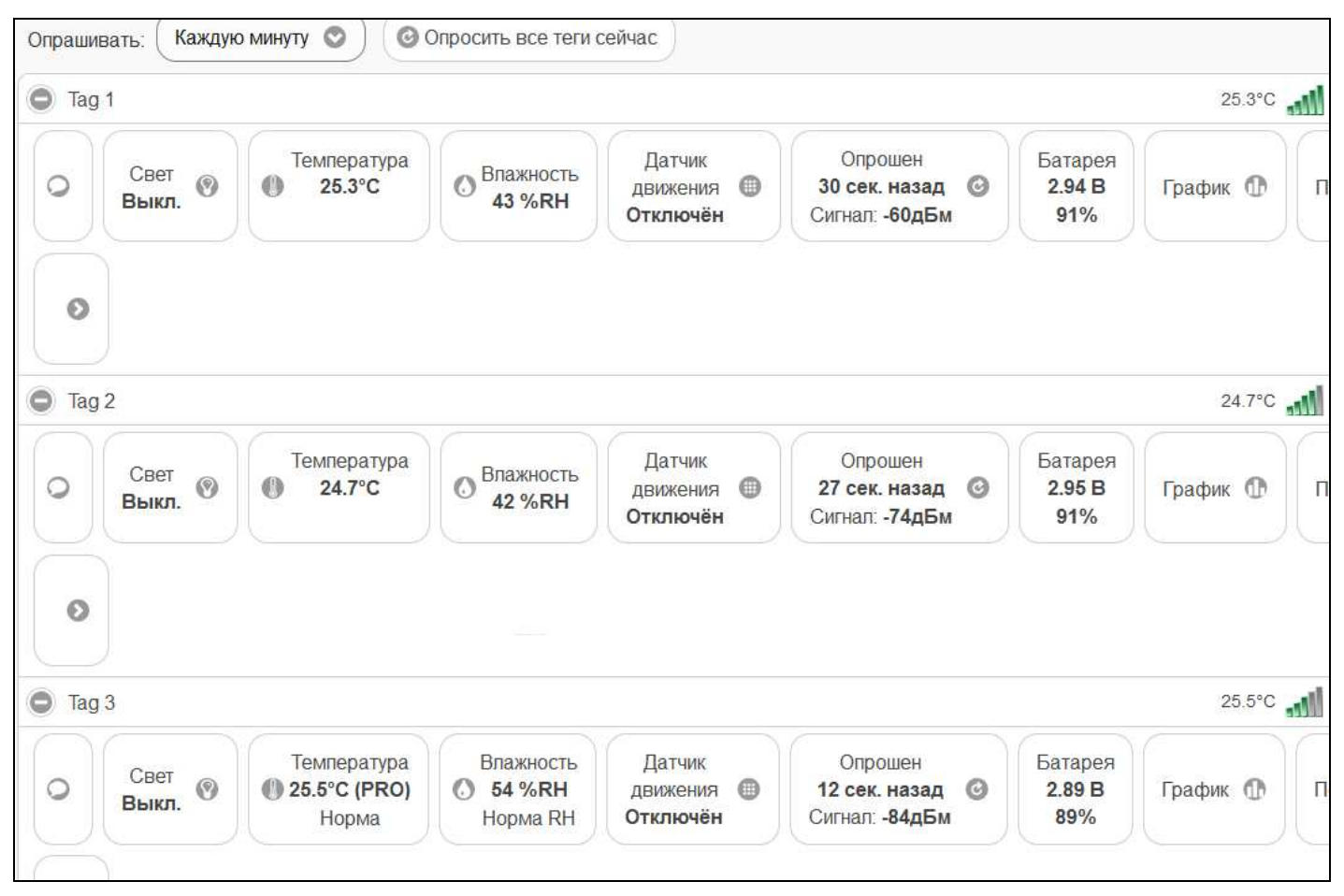

Рис.15. RSSI радиосигналы на приёмнике менеджера после оптимизации

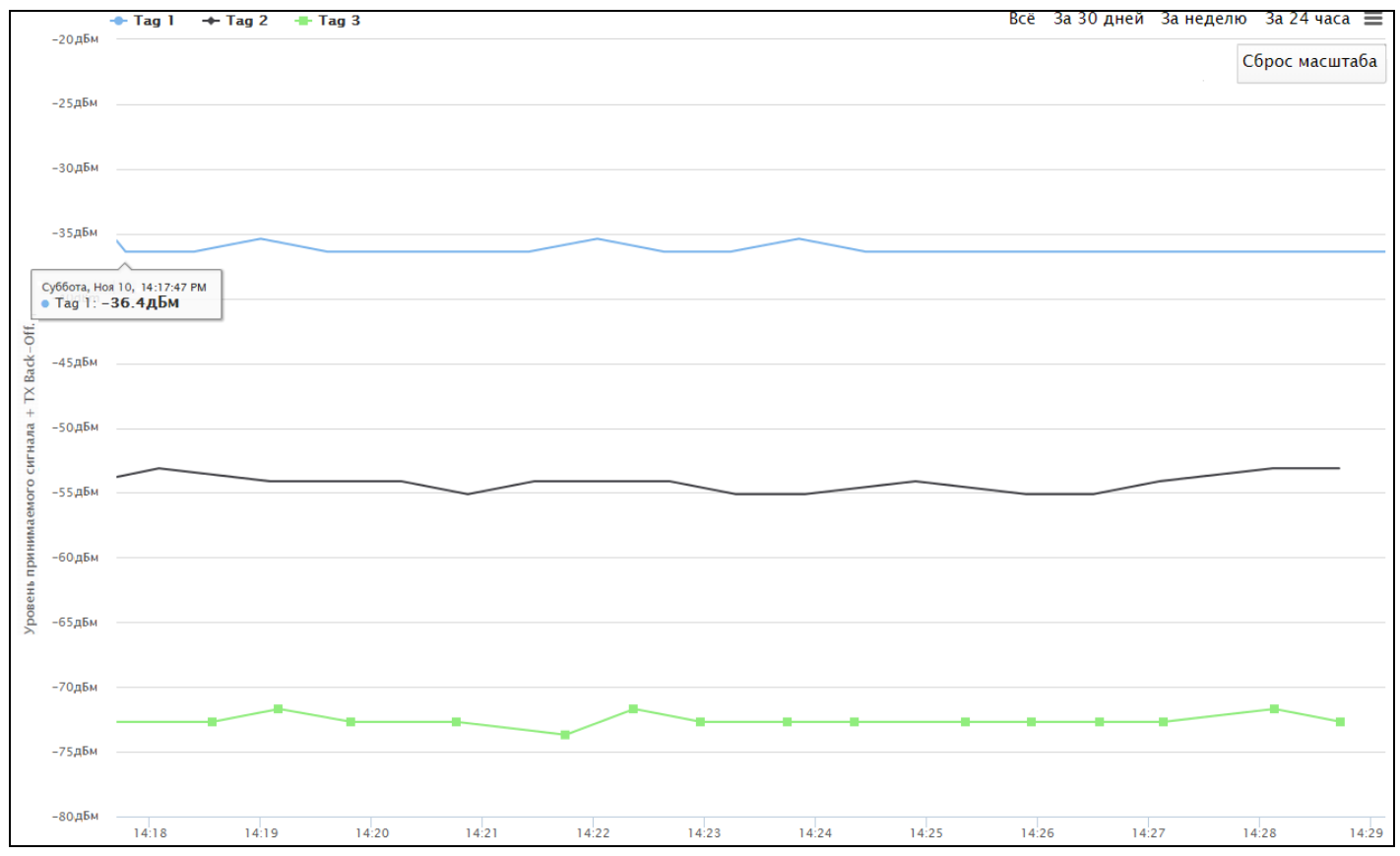

Рис.16. RSSI радиосигналы на приёмниках тегов

По визуальным аналоговым шкалам отображения уровней передаваемых тегами радиосигналов, представленных на Рис.15 видно, что теги системы WST находятся в зоне оптимального радиообмена с менеджером (см. главу «2.2.1 *Отображение уровней радиосигналов на приёмнике менеджера*»). Цифровое представление значений RSSI на кнопках панелей тегов с после завершения процедуры оптимизации мощности передачи наглядно показывает, насколько снизились уровни принимаемых радиосигналов, а именно до значений, достаточных для обеспечения надёжного радиообмена.

После оптимизации мощности передачи, энергия батарей тегов, территориально расположенных относительно близко к месту размещения менеджера, будет расходоваться пропорционально дольше, по отношению к расходу энергии батарей тегов, территориально расположенных далеко от места размещения менеджера. Безусловно, это заключение справедливо только, если менеджер и теги расположены в прямой видимости друг от друга, т.е. между ними нет препятствий, мешающих радиообмену.

Завершение процедур оптимизации мощности передачи для всех элементов системы WST, отображает Рис.16, на котором представлены кривые изменения во времени RSSI радиосигналов на приёмниках тегов. Этот график получен посредством механизма, запускаемого кнопкой [Результаты…] синего цвета, расположенной внизу разводящего окна. Он отображает ситуацию, когда после завершения оптимизации флуктуации RSSI радиосигналов минимальны, поскольку оптимизированная по мощности радиообмена система находится в уравновешенном состоянии. Однако, если попытаться нарушить это состояние равновесия, например, территориально переместив один из тегов или установив преграду на пути радиообмена менеджера и тега (например, поместить тег в металлическую коробку), менеджер системы WST автоматически перейдёт в режим оптимизации мощности передачи при радиообмене с тегом, состояние которого было изменено по отношению к предыдущей ситуации.

Таким образом, при бюджете канала радиообмена 103,61 дБм для менеджера и бюджете канала радиообмена 103,35 дБм для тегов в рассмотренном примере были получены достаточные и надёжные уровни RSSI радиосигналов на приёмниках тегов и приёмнике менеджера системы WST, порядок развёртывания которой был изложен выше в главе «2.1 *Размещение устройств системы*» этого документа.